# **Digital Control Panel For Electric Height Adjustable Desk**

### **Installation Instruction & User Guide**

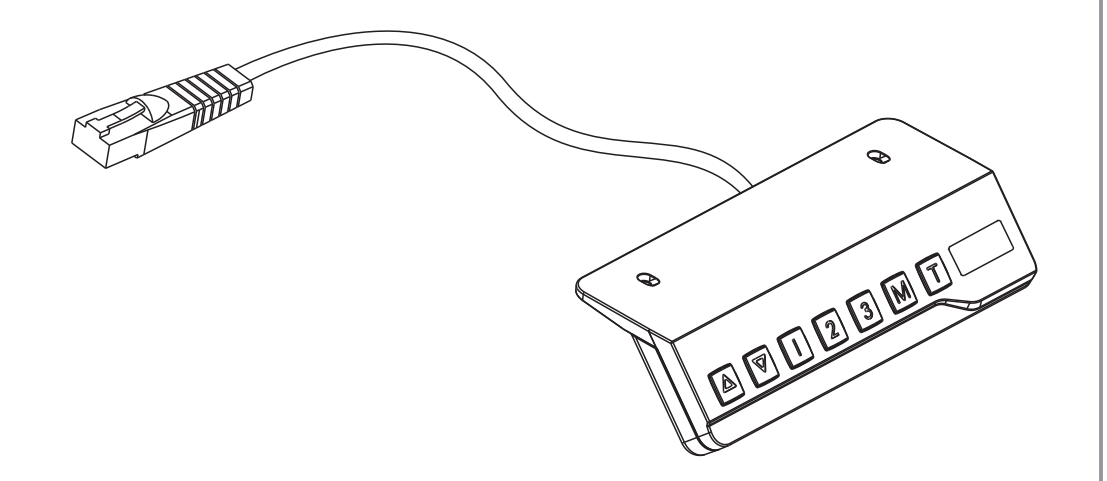

## **Model: CT-07**

# **Operating Control Panel**

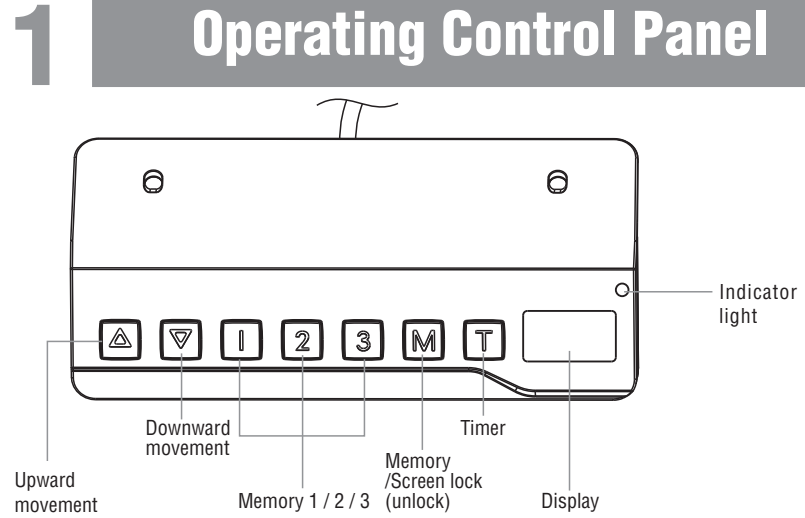

*Note: If the control panel is used for the first time, please reset the system before any normal operation.*

#### **Reset the System:**

To reset the system, press and hold the "Up" and "Down" buttons simultaneously. The unit emits one beep and the display shows ·

"  $\frac{1}{\sqrt{5}}$  " and the desk start moving downward and to the lowest position. Never release the buttons until the unit emits one beep again. The desk will move upward a little and the display shows the current desk height. The reset process is finished.

**Height Adjustment:** Press and hold the "UP"/"DOWN" button to lift/lower the desk to your desired height. Press and release the button to lift/lower the desk precisely.

#### **Timer:**

- ·Press the "T" button to set the period of time to inform users to stand up. Each press of the "T" button leads to an 0.5 hour increment. The maximal setting of time is 2 hours. After setting a period of time, the display will flash for seconds and it will automatically return to show the height of the desk. Then the indicator light on the top right of panel will be on.
- ·The unit emits 5 beeps to remind the users when the set time is up.
- ·To cancel the timer, repeatedly press the " T " button until the display shows the current height and the indicator light is off.

#### **Memory Setting:**

- To store a memory position, press "M" button and the display will flash " 5- ". While the "S-" is displayed, press the button 1, 2 or 3.
- ·To call a stored position, press memory button 1, 2 or 3 and the system will start moving to the desired memory position. The display will count the height as it is driving to the memory position. Press any button to stop the motion.

#### **Screen Locking Function:**

- ·For safety reasons this control panel has a locking function. To activate / cancel the locking function, follow the "PART3-Custom Programming Guide: To Change the Screen Lock Function".
- To lock the control, press "M" for 3 seconds. If the control is locked, only a bar " .... " is lighting in the display and any operation is invalid.
- ·To unlock the control, press "M" for 3 seconds. The height will be shown in the display. The control will be active for 1 minute but when there are no activations made within 1 minute, the control will go in to locking mode again with the locking function is on.

**Switch between CM and INCH:** Keep the "T" button pressed for approximately 3 seconds and the reading will change from the current setting.

**Power-saving Mode:** The system will enter into power-saving mode with display becomes dark when no actions for over 10 minutes. Touch any button to activate the control panel.

# **In Front**

## **Troubleshooting Guide**

In Front  $\text{End}$  This repair guide intends to help you identify and solve the minor problems caused by unusual operation of the electric system of our sit-stand desk.<br>If the following guides can't help solve the problems,

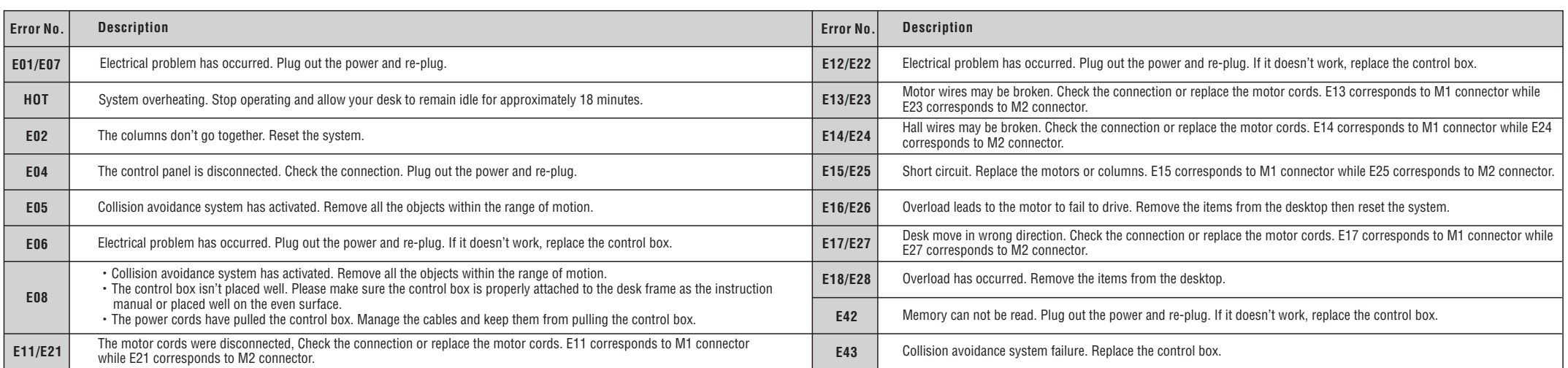

# **3**

## **Custom Programming Guide**

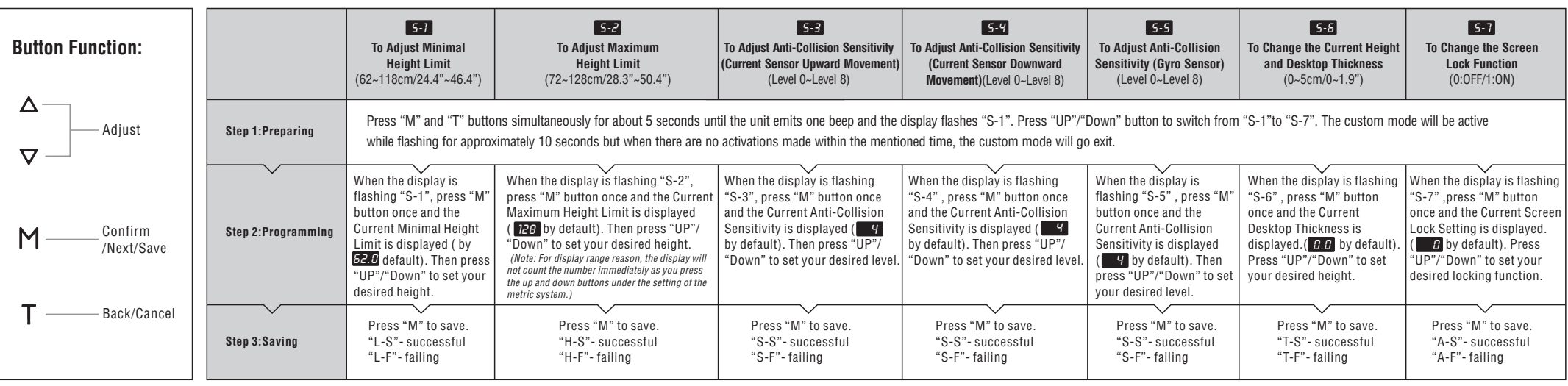

*Note:* 

· *To abort a custom process, press the"T" button or wait approximately 8 seconds until the display automatically returns to show the height of the desk.*

·*The max./min. height limit displayed in the custom mode doesn't include the thickness of desktop.*